**AmIRC**

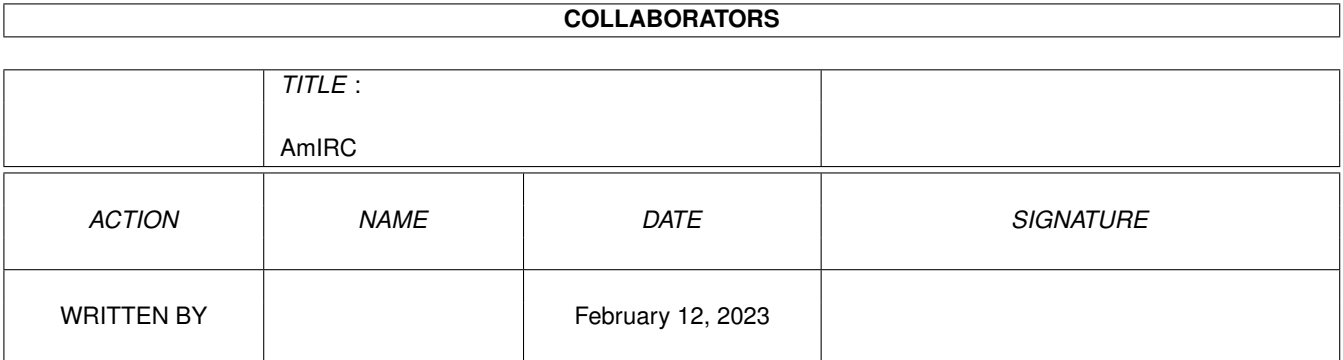

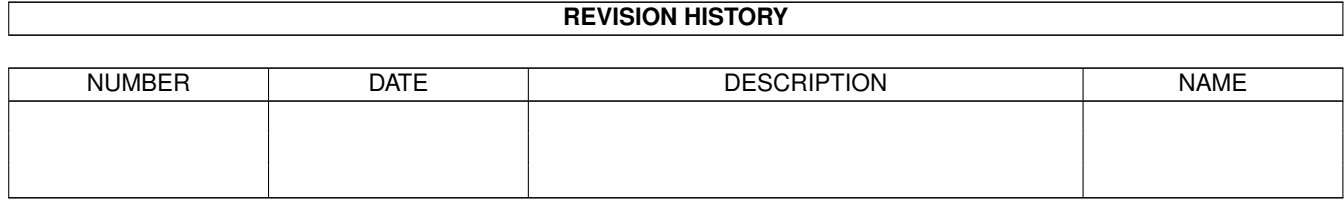

# **Contents**

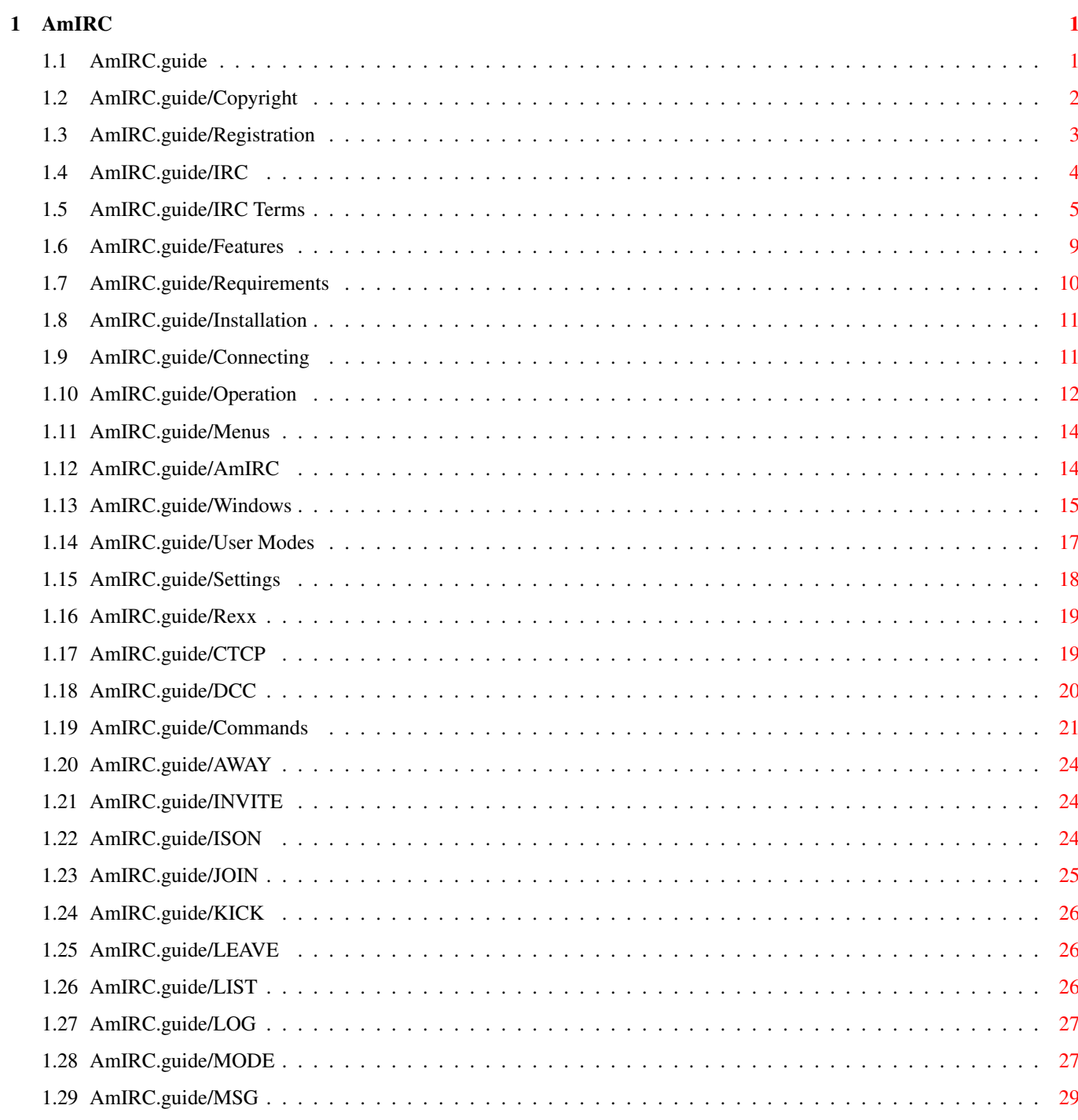

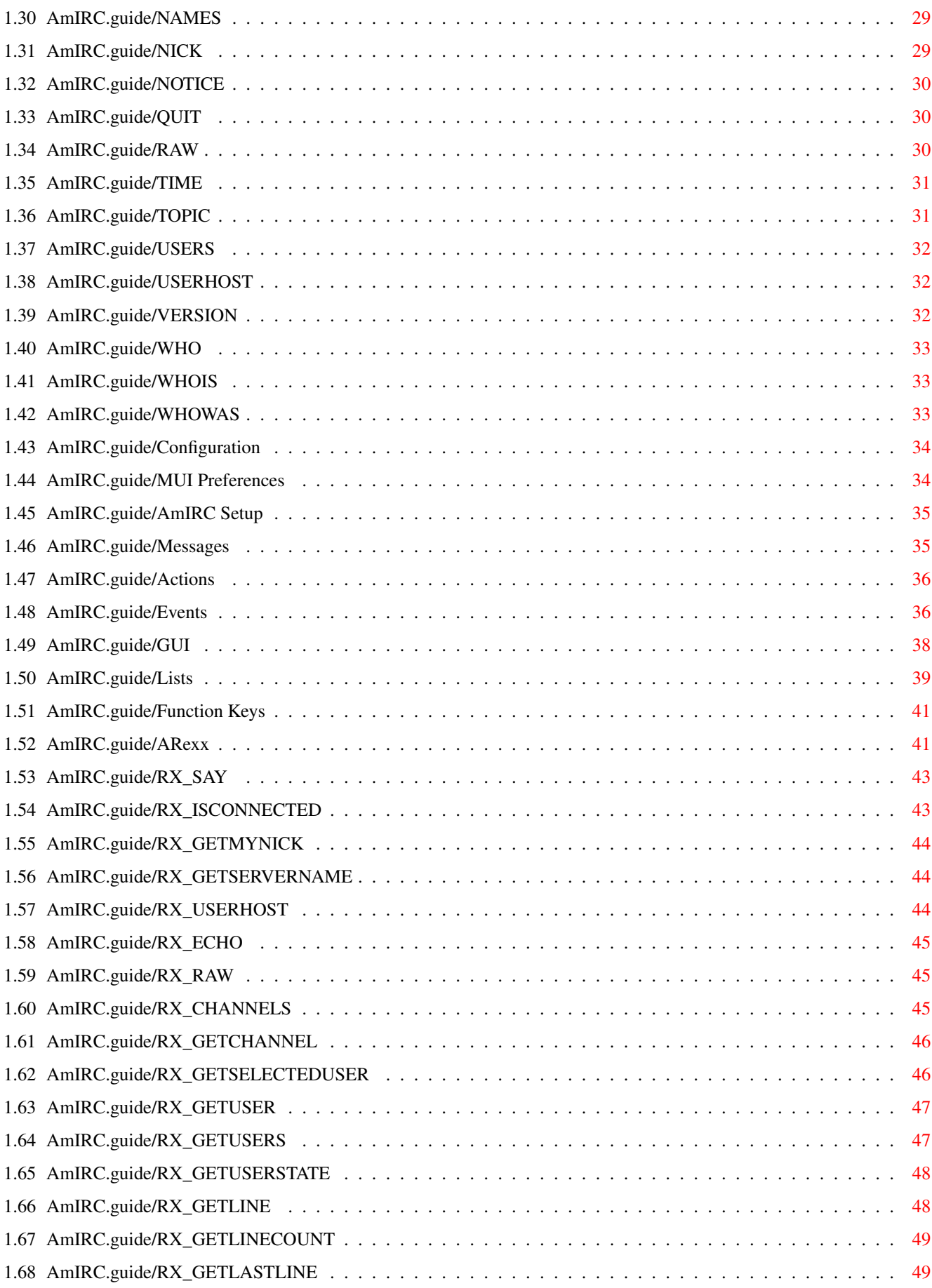

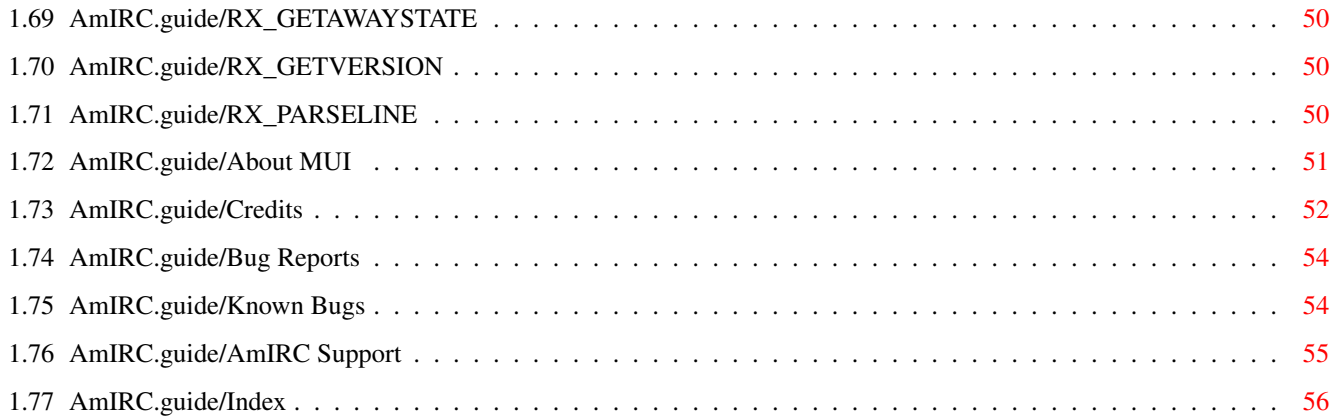

# <span id="page-5-0"></span>**Chapter 1**

# **AmIRC**

# <span id="page-5-1"></span>**1.1 AmIRC.guide**

AmIRC \*\*\*\*\* Welcome to AmIRC, the AmigaOS IRC client. - Introduction - Copyright Copyrights, author info and more. Registration Registering AmIRC IRC What is IRC, by the way? IRC Terms Terms you Might Encounter Features Features of AmIRC. Requirements What is needed to use AmIRC? Installation How to setup AmIRC. Connecting Let's have a start. Operation How do I work this kewl thing? Menus What are these pull-down thingies?

```
- Reference section -
                 CTCP
                              Sending commands to other people.
                 DCC
                                Getting nearer to your neighbour.
                 Commands
                          Commands built into AmIRC.
                 Configuration
                     Customize your environment.
                 ARexx
                             Heavy magic.
- Other Stuff: -
                 About MUI
                         Magic User Interface.
                 Credits
                           Those deserving favour.
                 Bug Reports
                       How to report them.
                 Known Bugs
                        Problems, causes, and cures.
                 AmIRC Support
                     How to get help and updates.
                 Index
```
# <span id="page-6-0"></span>**1.2 AmIRC.guide/Copyright**

```
Copyright
*********
Copyright
=========
AmIRC has been designed, developed and written by
     Oliver Wagner
     Landsberge 5
     45549 Sprockhövel
     Germany
     E-Mail: (owagner@lsd.wupper.de)
```
All Rights Reserved. This document compiled by Laurence Walton (lww@pgh.net) ©1996 Oliver Wagner All Rights Reserved Installer Script ©1995,1996 Robert C. Reiswig All Rights Reserved

No part of this archive may be redistributed except with the entire contents of the original archive.

#### <span id="page-7-0"></span>**1.3 AmIRC.guide/Registration**

Registering AmIRC \*\*\*\*\*\*\*\*\*\*\*\*\*\*\*\*\*

License =======

AmIRC 1.1 Registered Software License Agreement ----------------------------------------------

AmIRC 1.1 is Copyright © 1996 by Oliver Wagner, All Rights Reserved. The producer of this software will grant the Licensee a limited, non-exclusive right to use the program AmIRC 1.1 and it's associated files on a single machine. The producer will hand out a special identification file called the key file to the Licensee. This key file will enable the Licensee to fully use the AmIRC 1.1 package according to the terms of this license. The key file is stricly for personal use by the Licensee only. Any disclosure of they key file will invalidate the license and the key file itself. The Licensee will be held liable of any damage arising out of the disclosure of the key file. The product is provided as is without warranty of any kind, either express or implied, statutory or otherwise, including without limitation any implied warranties of non-infringement, merchantability and fitness for a particular purpose. The entire risk as to use, results and performance of the product is assumed by you and should the product prove to be defective, you assume the entire cost of all necessary servicing, repair or other remediation. In no event shall the producer of this product or it's resellers be liable for any property damage, personal injury, loss of use or other indirect, incidental or consequential damages, including without limitation, any damages for lost profits, business interruption or data which may be lost or rendered inaccurate, even if we have been advised of the possibility of such damages. This agreement shall exclusively be governed by the laws of the Federal Republic of Germany.

Registration ============

If you have not registered for AmIRC, it will prompt you to do so upon

startup. Registration at the US site requires \$25.00 in US funds for an emailed keyfile, or \$30.00 for a disk mailed via postal service. The Germany Site requires 35,-DM for an emailed keyfile and 40,-DM for a floppy sent via postal service.

#### <span id="page-8-0"></span>**1.4 AmIRC.guide/IRC**

What is IRC, by the way? \*\*\*\*\*\*\*\*\*\*\*\*\*\*\*\*\*\*\*\*\*\*\*\*

Introduction ============

IRC stands for Internet Relay Chat, written by Jarkko Oikarinen (jto@tolsun.oulu.fi). In a nutshell, IRC consists of a network of computers (servers) that are connected to each other via the internet or a LAN, and allow users with proper client software to connect and chat with each other. Within this network, virtual space is divided up into channels, usually with a topic of conversation, where users can talk in groups.

#amiga

======

If you are reading this, you are most likely using one of the Amiga family of computers (if you are not, BUY ONE! :), and will likely  $\leftrightarrow$ want to check out #amiga on IRC. #amiga is one of the most populated channels of IRC, with an average of 30 to 60 users on at any given time. #amiga is often visited by amiga hardware and software developers, and is sometimes a forum for formal discussions held by

#amiga Etiquette ----------------

There is a sort of an unwritten code of conduct for IRC, and especially #amiga. This section is included so that you dont find yourself /kicked or /banned and dont understand why.

dignitaries from software/hardware development companies.

 $DO'S$ 

----

DO:

Enjoy your visit to #amiga

Offer to help someone IF you know what your talking about.

Be polite to other users.

#### DON'T's

-------

DON'T:

Ask questions about software/hardware problems without reading the manual first (RTFM!). Ask a question more than once. If someone can help you, they will. Ask for latest amiga news or info on new software, see newsgroup comp.sys.amiga.announce for this. Ask for OPs. You won't get it. Pound or slam Amigas. If you don't like them, don't /join #amiga. Pound or slam Amiga Software (the coders might be there :) Offer to help a user with a problem if you don't understand it yourself. Offer or ask for commercial software or the keys to activate demos.

Plug developers who appear from time to time with questions and bug reports, use the proper channels for this (i/e, the developer's support address). Note that you might ask first if they are willing to discuss problems/bugs with their product.

#### <span id="page-9-0"></span>**1.5 AmIRC.guide/IRC Terms**

Terms You Might Encounter \*\*\*\*\*\*\*\*\*\*\*\*\*\*\*\*\*\*\*\*\*\*\*\*\*

IRC Terms =========

#### #amiga

IRC Channel on Efnet and Undernet for users interested in the Amiga family of Computers.

#### Action

CTCP Action command, executed by a /me at the beginning of a message.

#### ARCnet

Amiga Relay Chat Network. Served by several Amigas running CLChatServer, forming a small network used by those interested in the Amiga Family of Computers.

Ban

A channel mode set in order to prevent a user or group of users from joining a channel.

Bot Short for Robot, a Bot is a script that acts like a user, and can execute a command upon a certain occurance. Client Software that is written for the purpose of connecting to a server, in this case, an IRC server. Channel A group of users on IRC. A channel will have a name (i/e, #amiga), and may or may not have a topic of conversation. Channel Mode The properties of a channel that allow or disallow certain activities. Channel Modes can only be changed or set by Channel Operators. Invite Only If active, This mode allows users to join if they have been invited by someone in the channel. Private If active, the channel is invisible in the global channel list. Limit If active, Sets a limit on the number of users allowed to join a channel. Moderated If active, only Channel Operators and users with voice may type input to the channel. No Messaging If active, prevents users from sending a message to the channel until they have joined it. Secret If active, the channel is invisible until it is joined. Topic Protection If active, only Channel Operators may set or change the topic of a channel. Channel Operator (aka, Op) A user who has control over a channel. A user who creates a channel is given Op status, and in turn can give it to anyone else in the channel. Command A message to an IRC server or to a local or remote client. Commands generally begin with a /. See Commands . CTCP

Client To Client Protocol, A standard for sending commands from

one client to another, usually for the purpose of getting information from the remote client. See CTCP . DCC Direct Client Connection - a standard for creating a direct link between two clients, for the purpose of sending or receiving files, or to carry a more secure conversation. See DCC . Efnet (Eris Free), the largest and "main" IRC network, with an average of about 5000 users on any given day. Identd Identd Is software that can be run on the client, allowing an IRC server to corroberate the identity of a client. AmIRC has an Identd built in, and will automatically disable it if an external Identd is running. IRC Internet Relay Chat - Any Network of Computers that run IRC servers for the purpose of allowing users to connect to it using client software made for IRC. Kick The occurance of a user being removed from a joined channel by a channel operator. MOTD Message Of The Day, A message that may or may not be updated daily, that is meant to be read when connecting to an IRC server. Netsplit An event that occurs when a server goes down that other servers depend on for network packets. Any servers that are dependant on the crashed server will split from the net, that is, they will still be up and running, with active clients, but any clients on the other side of the crashed unit will appear to have all logged off at once. Nick Short for Nickname, this is an alias that you may pick for yourself. Op See Channel Operator. Server A computer that is Running IRC server software, allowing it to be

Server Operator

A person in control of an IRC server.

connected to by IRC clients or other servers.

# TLA (Three Letter abreiviations) commonly used acronyms, not entirely restricted to 3 letters. AFAIK As Far As I Know AFK Away From Keyboard BRB (I'll) Be Right Back BBL (I'll) Be Back Later IMHO In My Humble|Honest Opinion LOL Laughs Out Loud MOTD Message Of The Day ROTFL Rolls On The Floor Laughing RTFM Read The F\*\*\*ing Manual Topic A heading for a channel that may or may not have anything to do with the conversation at hand. Undernet The second largest IRC network, considered an 'Alternative' to EFnet. User a person using an IRC Client to connect to a server to chat. User Mode Settings that affect a users properties. Invisible If this mode is set, a user will be invisible in the global user list. The user will still be visible in the user list of any joined channel, however. Wallops When set, this mode will allow receiving of messages from the server operator to all operators. Userhost This is the string that defines a user. It consists of the user's chosen nick, login name and domain name. For example: Wupper!jwupper@monorail.wupper.de

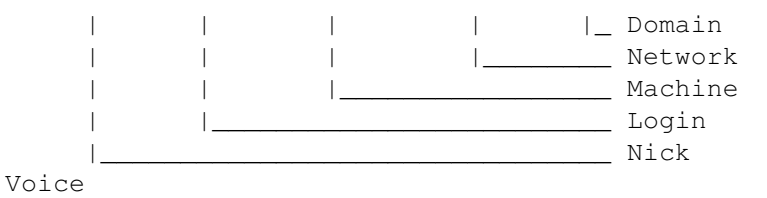

Status a normal (not an operator) user must have to type into a moderated channel.

#### <span id="page-13-0"></span>**1.6 AmIRC.guide/Features**

Things that make AmIRC special! \*\*\*\*\*\*\*\*\*\*\*\*\*\*\*\*\*\*\*\*\*\*\*\*\*\*\*\*\*\*\*

Features ========

- \* runs with both AmiTCP and AS225 without additional support libraries.
- \* built-in high speed DCC drivers for SEND and MOVE. Highly optimized with asynchronous file I/O and threaded network handling. Supports Drag&Drop sending of files.
- \* transparent implementation of DCC CHAT. All /MSGs are automatically routed via DCC CHAT if applicable, to save runtime and reduce IRC load. Option to automatically accept DCC CHAT connections.
- \* ultra fast text output and scrolling. Supports Cut&Paste for the list text. Supports proportional fonts.
- \* full support of the "Undernet" IRC extensions, both reply codes and additional IRC commands.
- \* intuitive channel display with userlist and channel mode overview. Channel modes can easily be changed via gadgets. Configurable user action list to perform whatever action you like on users in channel by the press of a mousebutton.
- \* supports QUERY windows for private chat.
- \* supports "smart" banning
- \* versatile AREXX port including server message parsing ("event trapping") and commandline/script interaction.
- \* easy command line aliasing.
- \* builtin IdentD (automatically disabled if another IdentD is already installed).
- \* supports nick notification, highlighting, ignoring, and kickban.
- \* versatile event handling allows you to bind sound effects, auto-deiconify or rexx scripts to certain events.
- \* server phonebook.
- \* last nick history. Stores the nicknames of the last nicks you've send MSGs to, received MSGs from or addressed publically with "nick:". Reference can be used in all commands which require nick names, e.g. /MSG, /OP, /DEOP. Automatic nick expansion on public messages with ":".
- \* TAB messaging to automatically cycle the list of last used nicknames with a /MSG prefix.
- \* auto rejoin channel on KICK and auto reconnect server facility.
- \* auto away after idle timeout. Auto unaway after sending public and/or private msgs.
- \* auto update download. Check for and download new releases with a simple click.
- \* URL grabber for interfacing with a web browser..
- \* Support for DALnet extensions.

#### <span id="page-14-0"></span>**1.7 AmIRC.guide/Requirements**

**MUT** 

What is needed to run AmIRC?

\*\*\*\*\*\*\*\*\*\*\*\*\*\*\*\*\*\*\*\*\*\*\*\*\*\*\*\*

Hardware

========

AmIRC was written for the Amiga family of computers, and has been tested on 1200, 2000, 3000, & 4000 computers in various configurations.

Software ========

AmIRC requires

v.3.1 or later in order to run.

AmIRC requires KickStart & WorkBench 2.x or later, with setpatch 40.16 installed.

AmIRC020 requires a 68020 or higher CPU, OS3.0 or newer, and MUI 3.1 or newer. If you do not have anyone of these, you must use the 68000 version of AmIRC.

If you plan to run a TCP/IP stack and MUI and AmIRC, among other Internet applications, you should have at least 2 megabytes of RAM. Finally, You need to have a tcp/ip protocol stack running, such as AmiTCP/IP or Amiga Technology's as225r2 tcp/ip protocol stack, With a slip, cslip, or ppp connection to the internet or an ethernet LAN.

Alternatively, AmIRC will work with Multilink and a shell internet account. NOTE: As Mlink does not automatically set the HOSTNAME variable, this must be done when starting mlink. Env:hostname must contain the full domain name for your amiga, i/e 'calci.amiganet.pgh.net'.

You must have OS 3.x in order to use sounds in AmIRC.

#### <span id="page-15-0"></span>**1.8 AmIRC.guide/Installation**

Getting AmIRC to run \*\*\*\*\*\*\*\*\*\*\*\*\*\*\*\*\*\*\*\*

Requirements ============

AmIRC has its own installer script and requires that you have the Amiga installer utility (version 1.24 or later) located in your sys:c directory. To install, just click on the install icon, and answer the questions in the installer's requestors.

If you cannot or prefer not to use the installer utility, a manual install is very simple, just move the contents of the archive to a directory of your choice and it's ready to use. If you have met the

```
requirements
                 for the optimized version of AmIRC, delete the AmIRC file
and rename "AmIRC020" as "AmIRC".
```
#### <span id="page-15-1"></span>**1.9 AmIRC.guide/Connecting**

```
Connecting to a server
**********************
```
Setup =====

Once you have

installed

AmIRC, run the AmIRC program from WB by clicking on its icon. After a few moments you will see the server connect requester appear. First type in a nickname in the first text gadget at the top of the requester. If you intend to use a nick that may be

common, try typing in some variations in the next three boxes. this way, if your nick is in use by another person, the client will retry with the next nick.

Next, enter your real name and your email address or www home page URL in the next text gadget. It is probably a good idea to be truthful here. :)

Then, enter a username that will show as «username»@machine.network.org. «username» should be the same as the login ID for your service provider.

Now you are ready to connect. Just click on a server from the supplied list or click new server entry and type the address and port number of your favorite server and then click connect. Optionally, you can choose one or a few channels to autojoin, just separate them with a comma. If you are already connected, and wish to connect to a second server, click connect thread to open a second instance of AmIRC. The Delete Server Entry gadget will remove a server entry that you no longer wish to use.

#### <span id="page-16-0"></span>**1.10 AmIRC.guide/Operation**

How Does AmIRC Work? \*\*\*\*\*\*\*\*\*\*\*\*\*\*\*\*\*\*\*\*

Using the Interface ===================

The AmIRC user interface is laid out in a logical, intuitive manner, making it easy to use.

Text Listview

The main feature of the interface is the text listview, where incoming text is displayed.

Text Input Gadget

Directly below this is the text input gadget, labeled with the nickname that you have chosen. Any text entered here will be sent out to the IRC server.

Listview Scroll Gadget

To the right of the listview is a scroll gadget, which enables you to scroll backward through the text in the listview.

Channel Text String

At the top left of the listview is a text string that reflects the channel that you have joined.

Topic Input/Display Gadget

To the right of the channel text string, is the Topic Input/Display gadget, where the topic of a joined channel will be displayed. If you have Channel Operator (Ops) Status, you may

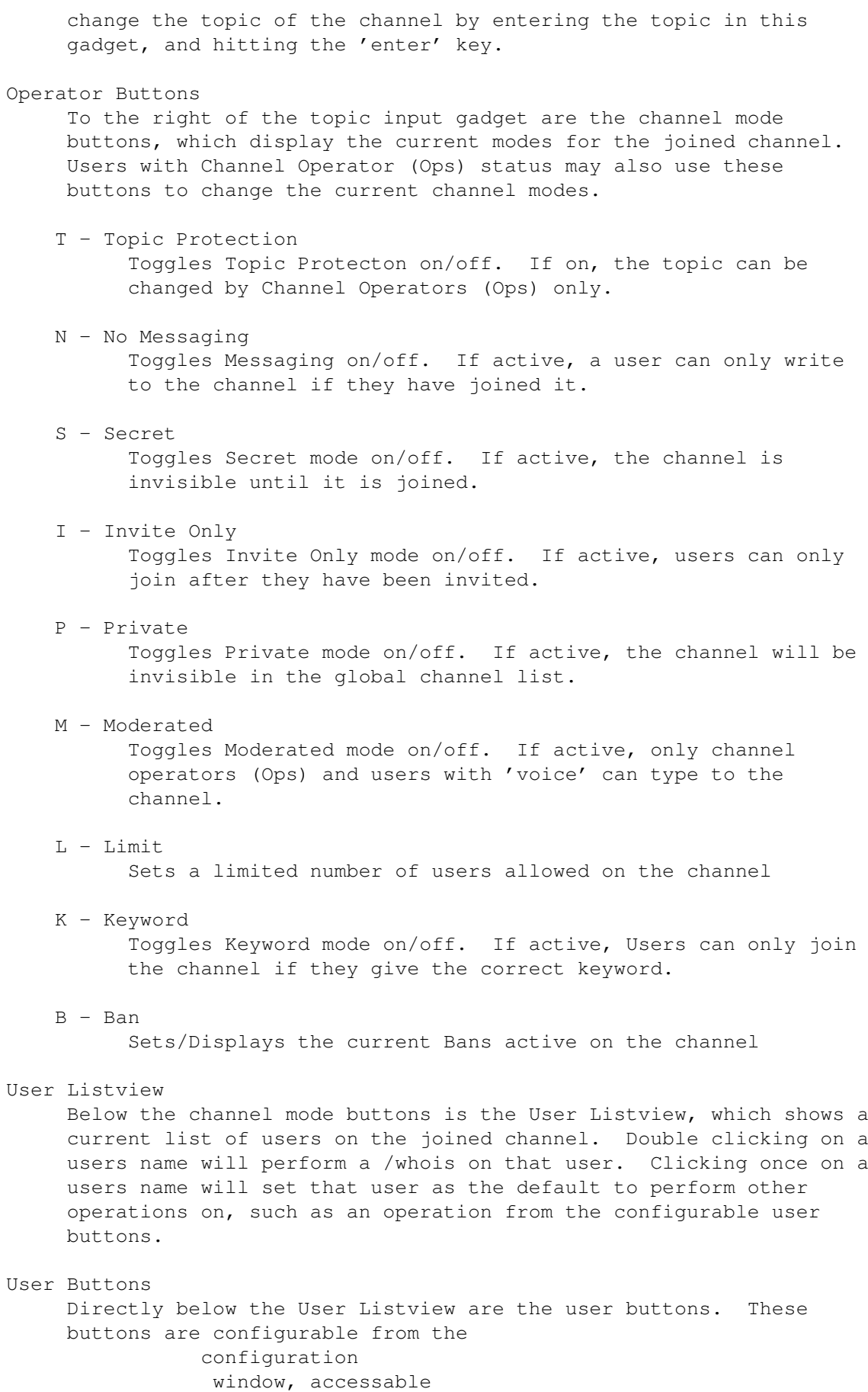

by selecting 'setup...' from the AmIRC settings menu.

Special Functions:

You can Drag-Hilight text in the listview in order to paste it elsewhere. you will need some type of snap utility such as newedit or powersnap in order to past the text. The text is stored in the clipboard.

The TAB key will cycle through the names of people that have previously /msg'ed you, and insert it into the text input gadget. Simply enter your message after the "/msg <user> " in order to /msg them back.

Entering ":" first in the text input gadget will automatically publicly address the last person you typed to using the ":" after their nick.

#### <span id="page-18-0"></span>**1.11 AmIRC.guide/Menus**

Pull-Down Menus

\*\*\*\*\*\*\*\*\*\*\*\*\*\*\*

Reference =========

AmIRC

AmIRC menu

Windows Windows menu

User Modes User Modes menu

Settings Settings menu

Rexx

Rexx menu

#### <span id="page-18-1"></span>**1.12 AmIRC.guide/AmIRC**

AmIRC Menu

----------

Select Server... Opens a window from which you can select various options for connecting to an IRC server. See Connecting . Logging Enabled? Toggles logging on/off. Iconify Reduces the AmIRC window to an icon on the Workbench screen. Help... Opens Amirc.guide for reference while using AmIRC. About... Opens a window with information about AmIRC and its Developer. Here you may connect to the AmIRC home page if amosaic is running concurrently, and you may also download the latest version of AmIRC without having to trouble with running a www or ftp client. Quit Will close the current instance of AmIRC, leaving other instances open.

#### <span id="page-19-0"></span>**1.13 AmIRC.guide/Windows**

Windows Menu

Channel Windows

------------

If more than one AmIRC window is opened, You may select one here to pop it to front.

Dialog Windows

If any dialog windows are open, you may select one her and bring it to front.

Channel List Window...

This item will produce a requester where you may list channels by min users or pattern matching, or both. Once listed, you may list users on a channel or join it by double-clicking the channel name or selecting 'join channel' gadget. Please note that this function can cause a high load of traffic and may take awhile on slow (14.4 or less) connections.

```
Notify Window...
```
Selecting this item will produce a requester where you may enter nicks of users that you wish to be notified of their entering/leaving IRC. The 'check period' is how often AmIRC will check for the specified users. Add a nick to the list by clicking in the input text gadget, and typing in the nick. delete a nick

by clicking on it's entry and then click on 'delete nick' gadget.

DCC-Send Window...

Brings up a requestor in which you can specify a user and a file to send to them. This requester will also be produced automatically upon hitting the 'DCC send' userbutton on the interface. 'Send Path' is the path and filespec that will be sent to the user. Enter the name of the user in the text input gadget at the bottom of the requestor. The cycle gadget nest to the nick text gadget selects either 'DCC Send' or 'DCC Move' protocols. See

#### DCC Section

for details about these protocols. Remove Job gadget will remove a complete send entry or if not complete, one click will abort the send and the second click will remove the entry.

#### DCC-Receive Window...

Selecting this item will produce the 'Receive DCC List' requester. This is very similar to the DCC Send Requester. Note that this requester will appear automatically on receiving a DCC request. Enter a path for incoming files to be put in the 'Receive Path' text gadget. After a valid path is entered, click on an entry to receive, then click the 'Get' gadget at the bottom. If you are trying to receive after a failed send, you may use the 'Resume' gadget instead of get. this will attempt to pick up the transfer where it left off. I you wish to rename the incoming file for whatever reason, you may use the 'Rename' gadget to give the file a new name. 'Remove Job' gadget will abort an incoming file and remove a completed or aborted file. See DCC

DCC-Chat Window...

.

.

Selecting this item will open the 'DCC Chat List' requestor. Do this if you receive a DCC chat request from another user.. Here you may click on the client sending the chat request and click the 'Open' gadget to engage a DCC chat. When finished, you can click "Close' to close the connection. See DCC

Raw Log Window...

This will open the Raw Log Window, in which you can view the raw IRC messages as they appear before AmIRC formats them for Easy reading in the AmIRC listview. Here you may also clear the log, and select when the log is active: 'Never', 'Only when raw window open', and 'Always' The log Listview shows the USERHOST, Type of message, Channel Name, and message, in that order.

URL Grabber Window...

A New feature of AmIRC allows it to recognise WWW URLs and snap them to a window for use with Amosaic Web Browser. Double clicking an entry in the URL grabber Window will automatically send the URL to the Clipboard..

Private Messages Window...

This item will open the Private Messages Window. This window holds a history of private messages sent to you, where you can later reference or review them. Flush Buffer This item will clear the history of the main AmIRC listview. Save Buffer... This item allows you to select a filename to save the history buffer to disk.

#### <span id="page-21-0"></span>**1.14 AmIRC.guide/User Modes**

User Modes Menu

Invisible?

---------------

Toggles your client between invisible or not invisible. See

IRC Terms .

Receive Wallops? Toggles this mode on/off. See IRC Terms .

Receive Server Notices? Toggles this mode on/off.

Marked AWAY? Toggles AWAY on/off.

- Auto rejoin on KICK? If set, will automatically attempt to reconnect you to a channel you have been kicked from. Note that if a ban was set with the kick, you will not be able to rejoin.
- Auto reconnect to server? If set, this will automatically attempt to reconnect you to the server if you are disconnected for any reason.
- Auto open Dialog Windows? If set, will automatically open chat window upon receipt of a /msg or dcc chat message.
- Auto accept dcc chat requests? If set, this will automatically accept a dcc chat request. It will not open a chat window for you, however. Do this by opening the DCC chat window in the Windows menu.
- Do BEEPS? If set, AmIRC will send audio beeps (or samples, if configured in

the

```
Events
 page of the settings requester) for certain events.
```
#### <span id="page-22-0"></span>**1.15 AmIRC.guide/Settings**

```
Settings Menu
-------------
Setup...
     Calls the
                Setup Requester
                , allowing you to change the many
     settings of AmIRC to suit your needs.
Lists...
    Calls up the
               Lists Requester
                , allowing you to configure AmIRC's
     Alias, Ignore, and Hilite lists.
Function Keys...
     Calls the
                Function Key settings requester
               , allowing you to
     configure the function key macros.
Dialog Window Buttons?
     If set, the AmIRC dialog window will contain 4 gadgets in the
     upper right corner. These are labeled: 'Whois', 'Ping', 'DCC
     Chat', & 'DCC Send'. These gadgets will perform their respective
     functions on the user that the dialog window is opened to.
Load Settings...
     Opens a requestor allowing you to recall previously saved
     non-default AmIRC Configurations.
Load settings from default
     Reloads the last saved default configuration
Save Settings Saves the current configuration under the last name set
     in the 'Save settings as...' menu item. If the settings have not
     previously been named, they are saved as default.
Save settings as...
     Opens a requester allowing you to choose a filename to save the
     current AmIRC configuration as other than default.
Save as default
     Saves the current AmIRC configuration as the default startup
     configuration.
Create icons?
```

```
If Checked, will create icons for saved configuration files,
     allowing them to be seen on the Workbench.
MUI Settings...
     Opens the MUI Prefs program for altering the MUI Configurable AmIRC
     configuration.
```
#### <span id="page-23-0"></span>**1.16 AmIRC.guide/Rexx**

Rexx Menu ---------

This menu will Display any ARexx scripts that reside in AmIRC/Rexx/ directory. AmIRC ARexx scripts should be named with the .amirx extension. From this menu you may execute any existing AmIRC ARexx script.

#### <span id="page-23-1"></span>**1.17 AmIRC.guide/CTCP**

Sending commands to other people \*\*\*\*\*\*\*\*\*\*\*\*\*\*\*\*\*\*\*\*\*\*\*\*\*\*\*\*\*\*\*\*

Introduction ============

CTCP or Client To Client Protocol

---------------------------------

CTCP is a standard for sending commands to other clients on IRC. Basically, CTCP messages are simply private messages that include a code to alert the receiving client (not user) to respond to the command.

CTCP commands are typicaly used to get informaton from the receiving client, such as /CTCP time, or /CTCP version. Even /DCC sends a request via CTCP to the receiving client, asking to initiate a direct connection.

CTCP Commands -------------

> \* ME (CTCP Action) Template: /ME <action> This will mark the message as an action and replace the /ME with your nick, for example, '/me hates ice cream' would appear as: [Action] | Fred hates ice cream

\* Version Template: /CTCP <user> Version Version will ask the client to return information about itsself, which will be in the form of a private message.  $\pm$  Time Template: /CTCP <user> Time Time will return the time of day as it is set on the user's machine.

\* Ping

Template: /ping <user> Ping will send a packet request to the receiving client, which will in turn send back the packet with a timestamp, where the inititating client will compare the time difference and show the result in the listview.

#### <span id="page-24-0"></span>**1.18 AmIRC.guide/DCC**

Direct client connections \*\*\*\*\*\*\*\*\*\*\*\*\*\*\*\*\*\*\*\*\*\*\*\*\*

What is DCC? ============

DCC or Direct Client Connection is a protocol that IRC clients can use to communicate directly with each other, bypassing the IRC server. The reason for this is to form a faster, more stable and direct connection thru which users can transfer files, or send private messages. Note that AmIRC has its own set of Highly Optimized DCC protocols built-in, and does not require external DCC utilities.

DCC File Transfers ==================

The most common use of DCC is for transferring files between two clients. The initiating client will send a message through the IRC server, telling the receiver that a connecton is requested. At this time, the receiver will either accept or reject the offer for the connection. If the receiver accepts the connection, the initiating client will proceed to send the information directly to the receiver. If the connecton is refused, the initiating client will simply timeout the attempt to connect.

DCC Send --------

Template: /DCC send <user> <filespec> DCC send will attempt to open a connecton with the specified user's client, and if successful, will proceed to send the specified file. DCC Move -------- Template: /DCC move <user> <filespec> DCC Move is identical to DCC Send, with the exception that DCC move is capable of resuming an interrupted or failed transfer. DCC Move will look into the receiving directory for existing files, and upon finding a partial file which is the same as the file to be transferred, will initiate a /DCC Resume transfer. With AmIRC, This process is completely transparent. If no partial or whole file exists, then the file will be completely transferred. DCC Get ------- Template: /DCC get <user sending file> DCC get is a transparent operation with AmIRC, and is only mentioned

in this document for the sake of being thorough. AmIRC will notify you of an incoming DCC request, and allow you the option to accept or reject the connecton with a simple click.

DCC Chat

========

Another use of the DCC standard is DCC chat, which, like DCC Send, will send a CTCP request to the receiving client to set up a direct link. In this case, however, the purpose of the link is for users to send messages to each other. Because the mesages are sent through the direct link, and do not pass through the IRC server, this method of sending messages is much more private than using the IRC's privmsg  $($ /msq $)$ .

With AmiRC, it must be noted that a DCC Chat request will not open a dialog window for you, instead, when DCC chat is initiated and accepted, all privmsg's (/msg) to the receiving user will be sent through the DCC link. If you wish to have a dialog box for chatting, the best way to go about this is to highlight the users's name in the listview by clicking on it. then click on the 'Query' gadget below the listview. this will open a window that has several options within it. From here, you can 'ping' or 'whois' the other user, or you may inititate a 'DCC Send' or 'DCC chat'. Starting a 'DCC Chat' from this window will allow you to carry on a dialog with the remote user through the window.

#### <span id="page-25-0"></span>**1.19 AmIRC.guide/Commands**

Commands

\*\*\*\*\*\*\*\*

Overview ========

.

,

:

AmIRC has several builtin commands. Some of these commands are processed locally, whereas others are sent to the IRC server.

Commands generally start with a / to differentiate them from normal text. If you want to use the / character at the start of normal text, use // instead.

Many commands require a channel name as a parameter. AmIRC will automatically fill in the channel name of the current window if you don't specify a channel name on your own.

For commands which require a nick name (e.g. /MSG or /OP, there are three special shortcut arguments:

The period is replaced with the nickname of the last person you have send a private message to.

The comma is replaced with the nickname of the last person who send a message to you. Be careful with this, since you might easily address the wrong person if someone sends you a message while you are still typing this command!

The colon is replaced with the nickname of the last person which you haved a addressed with a nick: prefix inside a channel.

You may easily carry a dialog with a particular user by first clicking on their username in the user list, then anytime you hit the tab key, the input string will be set up with '/msg <user> ', after which you may type in the message and hit return. This will work after initiating a

DCC

Chat request as well. Please note that if you have configured the user list as a separate window, you must reactivate the message window after clicking on a username.

Reference

=========

AWAY Setting an away message INVITE Invite a user to a channel ISON If a user is on IRC  $JOTN$ Join (or create) a channel KICK

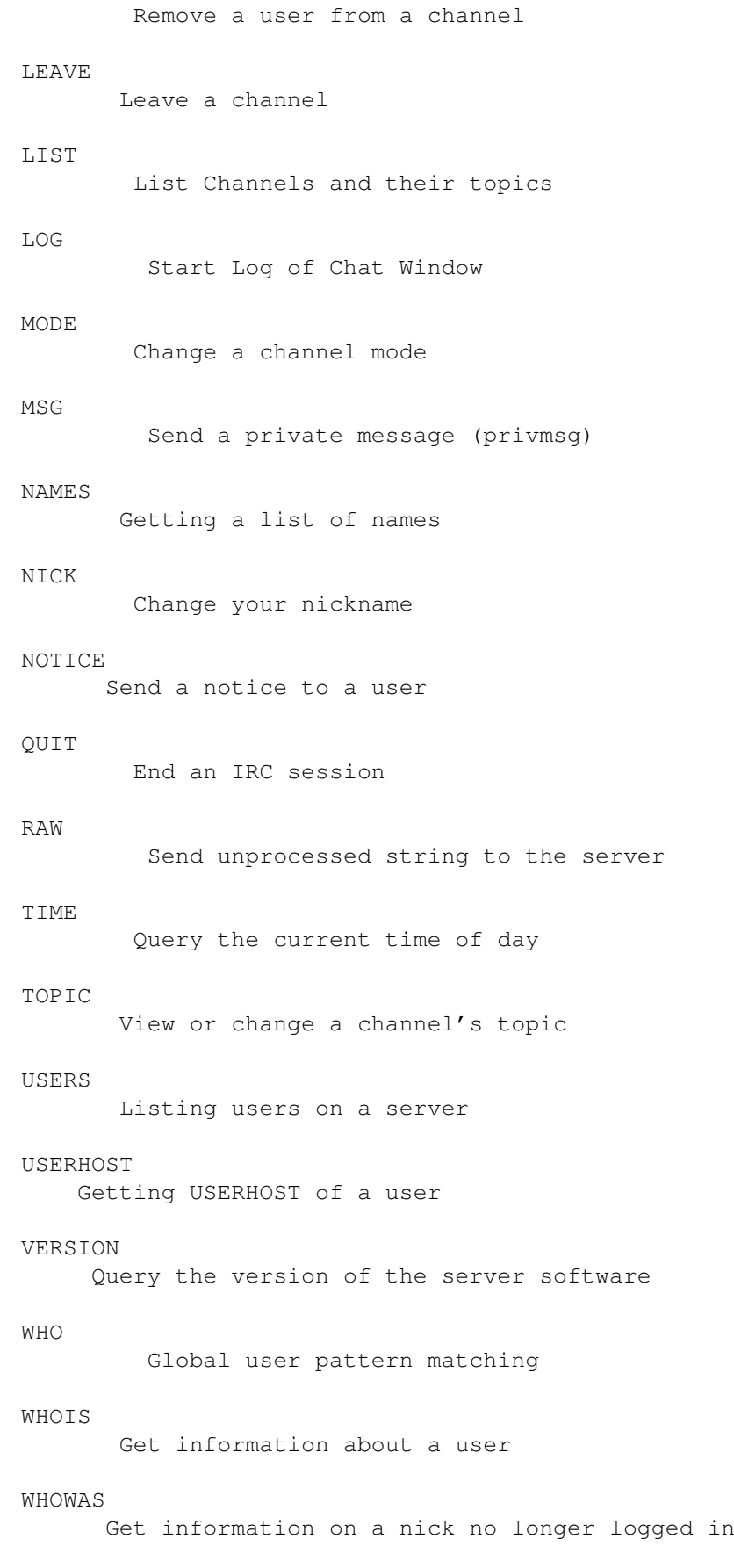

#### <span id="page-28-0"></span>**1.20 AmIRC.guide/AWAY**

AWAY

----

Usage: /AWAY [message]

When used with the optional <message> argument, /AWAY will mark you as being away and send the message to any client sending a /MSG to you. otherwise, it will remove a previously set away message.

EXAMPLES:

/AWAY eating dinner will send the message '<nick> is away: eating dinner', where nick is the nickname of the user that is away.

/AWAY

will remove a previously set Away Message.

#### <span id="page-28-1"></span>**1.21 AmIRC.guide/INVITE**

INVITE

------

Usage: /INVITE <nickname> <channel>

,

Invites a user to the channel given in the argument, regardless of weather the channel exists. If the named channel is invite only(+i)

the user performing the command must be a channel operator for that channel.

EXAMPLES:

```
/INVITE freddie #amiga
    Sends a message to 'freddie', inviting him to join #amiga.
```
#### <span id="page-28-2"></span>**1.22 AmIRC.guide/ISON**

----

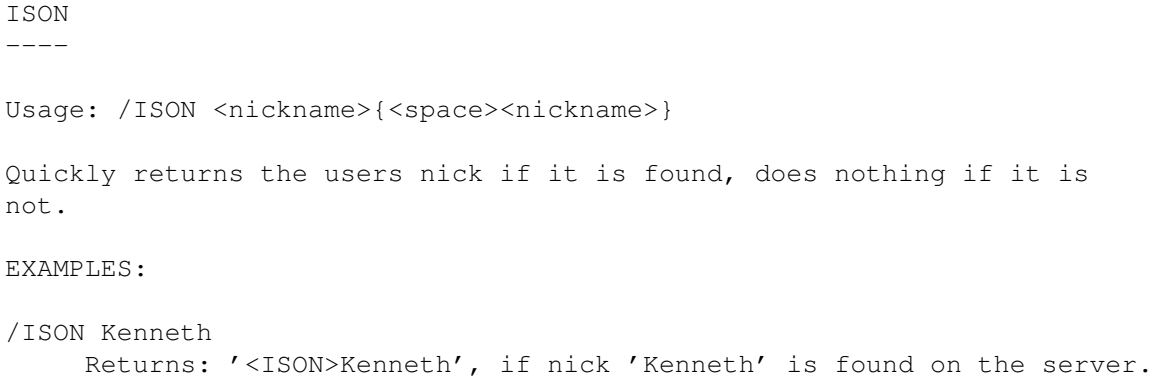

#### <span id="page-29-0"></span>**1.23 AmIRC.guide/JOIN**

JOIN

Usage: /JOIN channel[, channel[, ...]] [key[, key[, ...]]] Usage: /CHANNEL channel[, channel[, ...]] [key[, key[, ...]]]

```
Join a channel on the IRC. If the channel doesn't exists, it is
automatically created.
```
There are two kinds of channels: Channel names starting with an # are global channels and available on all IRC servers which are connected to the net you are currently on. Channels which begin with & are local to the chat server you are connected to.

If a channel requires a special keyword to join, you must submit this after the channel name.

AmIRC will look for a channel window which isn't currently bound to a channel. If it doesn't find one, a new window will be created and bound to this channel.

EXAMPLES:

/JOIN #Amigager Join channel #AmigaGER

/JOIN #Amigager,#Amiga Join channels #AmigaGER and #Amiga

/JOIN #AmigaGER deutsch Join channel #AmigaGER with keyword deutsch.

RELATED TOPICS:

See

LEAVE

.

#### <span id="page-30-0"></span>**1.24 AmIRC.guide/KICK**

KICK

 $---$ 

Usage: /KICK <channel> <user> [<comment>]

Forcibly removes a user from the named channel. the user sending the /KICK command must be a channel operator of the named channel. If the optional <comment> is given, it will be shown as the reason for the kick.

EXAMPLES:

/KICK #amiga Freddie Take it outside! forces 'Freddie' from channel #amiga with the reason 'take it outside'.

#### <span id="page-30-1"></span>**1.25 AmIRC.guide/LEAVE**

LEAVE

Usage: /LEAVE [channel[, channel[, ...]]

Leaves a channel. If you don't give a channel name as a parameter, the channel currently bound to the window in which in the command is entered will be left.

EXAMPLES:

/LEAVE

-----

Leave the channel currently bound to this window.

/LEAVE #AmigaGER Leave channel #AmigaGER.

RELATED TOPICS:

See

JOIN

.

#### <span id="page-30-2"></span>**1.26 AmIRC.guide/LIST**

LIST ---- Usage: /LIST [<channel>{, <channel>} [<server>]] Generates a list of current channels and topics. If the <channel> argument is given, LIST displays that channel's status and topic. Private channels show as 'Private' and secret channels are not listed, unless the client generating the list is a member of those channels. EXAMPLES: /LIST Shows a list of all current, non-secret channels. /LIST #amiga,#amigaGER

```
List channels #amiga and #amigaGER
```
#### <span id="page-31-0"></span>**1.27 AmIRC.guide/LOG**

Logging Options ---------------

Usage: /LOG {[on|off|<Filespec>]}

/LOG allows you to start/stop logging, as well as setting the log filename and displaying status of logging.

EXAMPLES:

/LOG Displays current status of logging

/LOG on Begins logging to the logfile

/LOG <filespec> Sets the path and name of the logfile.

#### <span id="page-31-1"></span>**1.28 AmIRC.guide/MODE**

Channel MODE ------------

/MODE allows both users and channels to have their modes changed.

```
Usage: /MODE <channel> {[+|-]|o|p|s|i|t|n|b|v} [<limit>] [<user>] [<br/>>ban
mask>]
```
Used by Channel Operators to change the modes of 'their' channel. the modes available are: o - give/take channel operator privileges; p - private channel flag; s - secret channel flag; i - invite-only channel flag; t - topic settable by channel operator only flag; n - no messages to channel from clients on the outside; m - moderated channel; l - set the user limit to channel; b - set a ban mask to keep users out; v - give/take the ability to speak on a moderated channel; k - set a channel key (password). EXAMPLES: /MODE #amiga +tm Sets topic protection and makes channel moderated for #amiga. /MODE #amiga -o Sarek Removes channel operator status from user 'Sarek' on channel #amiga. /MODE #amiga +l 50 Sets limit of 50 users on #amiga. /MODE #amiga -l Removes the limit form #amiga User MODE --------- Usage: <nickname> {[+|-]|i|w|s|o} These affect how a client is seen by others or what extra messages a client will receive. User Modes will only take effect if the Nick of the client sending the command, and the nick of the <nickname> argument are the same. Available User Modes: i - marks a users as invisible; s - marks a user for receipt of server notices; w - user receives wallops; o - operator flag. Note that the +o user mode will not work, however, -o will. EXAMPLES: /MODE freddie +i makes user 'freddie' invisible in the global user list. /MODE freddie -o User 'freddie' removes channel operator status from himself.

-------------

#### <span id="page-33-0"></span>**1.29 AmIRC.guide/MSG**

MSG (PRIVMSG)

Usage: /MSG <receiver>{, <receiver>} <text to be sent>

Sends a Private Message to one or more users. Note that this is different from a

/DCC Chat , in that a /MSG (PRIVMSG) is sent thru the IRC server to the recipient. Note that the TAB key will cycle back and forth through the users who have /msg'ed you. This will appear in the input string gadget, and you may simply add your message after it.

EXAMPLES:

/MSG Kenneth Heya Dude! How's Florida? Send the message: "Heya Dude! How's Florida?" to user 'Kenneth'.

/MSG Kenneth,Aerosoul I am in Pittsburgh Sends the message "I am in Pittsburgh" to Kenneth and Aerosoul.

#### <span id="page-33-1"></span>**1.30 AmIRC.guide/NAMES**

Names -----

Usage /NAMES [<channel>{,<channel>}]

Gives a list of nicknames on any channel visible to the user(not secret or private, or one actually joined by the user performing the command).

EXAMPLES:

/NAMES #amiga,#amigaGER Will list all users on channels #amiga and #amigaGER, provided the channels are visible to the user.

/NAMES

Will return a list of all visible channels and users (Strongly Discouraged!)

#### <span id="page-33-2"></span>**1.31 AmIRC.guide/NICK**

NICK ----

Usage: /NICK <nickname>

NICK is used to to give yourself or change your current nickname. If the chosen nick is already in use, you wil be notified of this and prompted for a new nick.

EXAMPLES:

/NICK Phalanx Makes/changes your nickname to 'Phalanx'

#### <span id="page-34-0"></span>**1.32 AmIRC.guide/NOTICE**

NOTICE

------

Usage: /NOTICE <nickname> <text>

Smiilar to /MSG, /NOTICE is usually used by Bots or clients being controlled by scripts. /NOTICE messages must never be responded to by an automatic reply. See /MSG

for syntax examples.

#### <span id="page-34-1"></span>**1.33 AmIRC.guide/QUIT**

QUIT ----

Usage: [<Quit message>]

Used to End an IRC session. The optional <quit message> is the text that will be displayed upon quitting.

EXAMPLES:

/QUIT :Gone to have lunch

#### <span id="page-34-2"></span>**1.34 AmIRC.guide/RAW**

RAW

---

Usage: /RAW text

Sends text directly to the IRC server without any further processing. Warning: Don't even think about using this command without interior knowledge of the IRC protocol, or you might run into severe trouble.

See 'RFC 1459' for a description of the IRC protocol.

EXAMPLES:

```
/RAW JOIN #IRC-Heros
    Send the string JOIN #IRC-Heros directly to the IRC server.
```
RELATED TOPICS:

'RFC 1459'.

#### <span id="page-35-0"></span>**1.35 AmIRC.guide/TIME**

TIME  $---$ 

Usage: /TIME [<server>]

Returns the time of day from the server. If the optional <server> argument is given, then that servers local time will be returned.

EXAMPLES:

```
/TIME irc.pitt.edu
    Returns the local time from server 'irc.pitt.edu'
```
#### <span id="page-35-1"></span>**1.36 AmIRC.guide/TOPIC**

TOPIC

-----

Usage: /TOPIC <channel> [<topic>]

.

The topic command alone will display the channels topic. if the optional <topic> argument is given, the topic will be changed to the argument given, provided that the topic is not protected, or the user issuing the command is an operator on the channel. See Channel Modes

EXAMPLES:

/TOPIC #amiga Will display the current topic on #amiga.

/TOPIC #amiga Amigas Rule! Will replace the current topic of #amiga with the topic 'Amigas Rule'

#### <span id="page-36-0"></span>**1.37 AmIRC.guide/USERS**

USERS

-----

Usage: /USERS [<server>]

Returns a list of users on the server, or, optionally, on the specified server. /USERS may be disabled on most servers for security reasons.

EXAMPLES:

/USERS Returns a list of users on the current server

```
/USERS irc.colorado.edu
    Returns a list of users on server 'irc.colorado.edu'.
```
#### <span id="page-36-1"></span>**1.38 AmIRC.guide/USERHOST**

USERHOST

--------

```
Usage: /USERHOST <nickname>{<space><nickname>}
```

```
Returns the login@domain for the specified nickname. Up to five
nicknames may be specified, each separated by a <space>.
```
EXAMPLES:

```
/USERHOST DuRaN
    returns: 'DuRaN is DuRaN@calci.amiganet.pgh.net
```
#### <span id="page-36-2"></span>**1.39 AmIRC.guide/VERSION**

VERSION -------

```
Usage /VERSION [<server>]
```
Returns the version of the server's software. If the optional <server> arguement is given, returns the version of the specified server's software.

EXAMPLES:

```
/VERSION *.edu
    Returns server version information for all servers matching
     '*.edu'.
```
#### <span id="page-37-0"></span>**1.40 AmIRC.guide/WHO**

WHO

 $-$ --

Usage: /WHO [<name> [<o>]]

Returns a generated list of all users matching the criteria passed to the command, i/e. everyone at a particular site, or on a particular server. If the optional <o> argument is specified, /WHO will only return information on users that are channel operators.

EXAMPLES:

/WHO \*.cmu.edu Will list all users at the cmu.edu domain. /WHO irc.pitt.edu o

will list all operators on irc.pitt.edu server

#### <span id="page-37-1"></span>**1.41 AmIRC.guide/WHOIS**

WHOIS

-----

Usage: /WHOIS [<server>] <nickmask>[,<nickmask>[,...]]

Returns information about the specified user or users, that you are allowed to see. If the optional <server> argument is specified, then information aobut the user in relation to that specified server will be given, i/e idle time.

EXAMPLES:

/WHOIS Phalanx Returns available information about user 'Phalanx'.

/WHOIS irc.bu.edu Phalanx Asks server 'irc.bu.edu' for information on user 'Phalanx

#### <span id="page-37-2"></span>**1.42 AmIRC.guide/WHOWAS**

WHOWAS

------

Usage /WHOWAS <nickname> [<count> [<server>]]

returns information on a nick that no longer exists, due to the user leaving the server or changing their nick. The optional <count> argument specifies how many previous instances of the nick should be returned.

```
The optional <server> argument specifies a particular server to be
searched.
EXAMPLES:
/WHOWAS Aerosoul 5
     Checks for and returns available information on the last 5
     instances of the nick 'Aerosoul'.
```
#### <span id="page-38-0"></span>**1.43 AmIRC.guide/Configuration**

```
Customizing your environment
****************************
```
Overview

========

Now that you have AmIRC running, you may want to get it to operate the way you want it to, and to look pleasing as well. This is achieved thru both MUI preferences and AmIRC's Menu options.

```
MUI Preferences
     Changing MUI Settings
```
AmIRC Setup Changing AmIRC Options

Function Keys AmIRC Functon Key Definitions

#### <span id="page-38-1"></span>**1.44 AmIRC.guide/MUI Preferences**

Changing MUI Settings

```
*********************
```
MUI Preferences ===============

Most of the configuration dealing with how AmIRC's GUI appears can be customized with

MUT

. Check the 'MUI Settings...' entry under the 'Settings' menu. This will pop up MUI's interface, allowing you to setup AmIRC's MUI Prefs, without disturbing any of your other MUI configurations. Read the documentation for MUI to Learn more about the operation of MUI Preferences.

#### <span id="page-39-0"></span>**1.45 AmIRC.guide/AmIRC Setup**

Changing AmIRC Options

\*\*\*\*\*\*\*\*\*\*\*\*\*\*\*\*\*\*\*\*\*\*

AmIRC Setup ===========

Most of the setup functions appear in the 'Setup' entry under the 'Settings' & 'Lists' menus. Here you will get a multi-requestor that will allow you to access several pages that deal with configuring AmIRC.

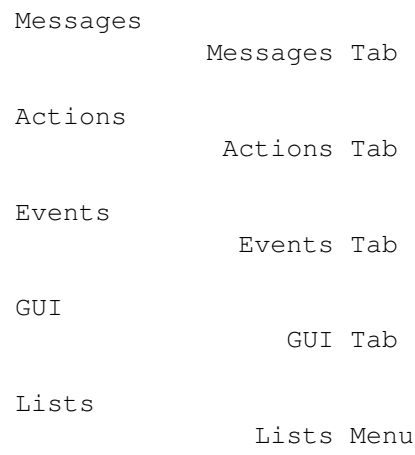

#### <span id="page-39-1"></span>**1.46 AmIRC.guide/Messages**

Messages Page \*\*\*\*\*\*\*\*\*\*\*\*\* Misc Messages ============= CTCP Userinfo The text in this string is what will be returned to a user who sends '/CTCP userinfo' to your client. KICK Reason If you are a channel operator and /kick another user from the Channel, this test will appear as the reason for the /KICK. Quit Messages

=============

Exit This will appear to users in the channel when you exit AmIRC. New Server This text will appear to users in the channel when you select 'Select Server' in the 'AmIRC' menu, and pick a new server to connect to. System Reset This is the text to appear if you reboot your amiga (Crtlamiga-amiga) while connected to a server. AWAY Messages ============= Default This is the text that will appear when you are set 'away' by selecting the 'Marked Away?' item in the 'User Modes' menu. AutoAWAY text that appears when you are automatically set away due to inactivity. Timeout This sets how much time will pass before AmIRC assumes you are away from the computer and marks you as 'AWAY'.

#### UnAWAY

This cycle gadget allows you to choose the conditions of which AmIRC will automatically set you to 'Not AWAY'.

#### <span id="page-40-0"></span>**1.47 AmIRC.guide/Actions**

Actions Page \*\*\*\*\*\*\*\*\*\*\*\*

Actions =======

The 12 text gadgets in the 'Label:' column here correspond to the 12 gadgets under the user list on AmIRC's main window. You may set these gadgets to be anything, sort of like macros. AmIRC, however, does include configurable function keys to act as macros, so these gadgets are preset for /ctcp, /dcc, and /mode operations.

Below the text gadgets is a quick reference of the placeholders that can be used in the desired operation.

#### <span id="page-40-1"></span>**1.48 AmIRC.guide/Events**

Events Page \*\*\*\*\*\*\*\*\*\*\* Events ====== Here you may define certain actions to take place upon incoming events. These actions can be as simple as a warning beep from your amiga, or a complex and powerful rexx command. The following text first explains the functions of the columns of this page, and then goes on to explain what each event is. Columns ------- Event The particular event for the action to take place on. Deiconify If AmIRC is iconified, this will uniconify and bring to front the AmIRC window on the occurence of the event. Beep This will perform a system beep on the occurence of the event Sound if a sound sample is preferred for the event, you may use the requestor gadget to pick a sound to play instead of the system beep. Please Note, AmIRC uses the DataTypes of OS 3.x for sounds, and you will not be able to use this feature under OS 2.x. Vol This sets the volume for the sound sample. The valid range for the volume is  $0 - 64$ . This is a slider gadget. Rexx Command Here you may configure a rexx script to be run on the occurence of the event. Events ------ Any Message This Event occurs on any incoming public message. Private Msg This event occurs when you receive an incoming private /msg or /dcc chat message Notice This event occurs when an operator sends out a /notice CTCP request This event occures when your client receives any /ctcp request (for example /ctcp time, or /ctcp version

DCC request This event occurs on receiving a /dcc file transfer request or chat request. Join This event occurs when anyone /joins the channel you are currently on. Kick This event occurs when anyone is /Kicked from the channel you are currently on. Mode change This event occurs when the channel mode is changed for the channel you are currently on, i/e. if someone is /OPed or /DeOPed, or if the channel is made private, etc. ISON Notify This event occurs when AmIRC 'sees' a user that is configured in your 'Notify' list. Connection This event occurs when AmIRC makes a connection to an IRC server. Invite

This event occurs when another user invites you to join a channel that is currently set to /MODE 'Invite Only'

#### <span id="page-42-0"></span>**1.49 AmIRC.guide/GUI**

GUI Configuration

\*\*\*\*\*\*\*\*\*\*\*\*\*\*\*\*\*

**GUIT** 

 $=$ 

The GUI configuraton page allows you to control some specific aspects of AmIRC that arent covered in the MUI configuration.

Userlist: ---------

The userlist cycle gadget allows you to control if the User List is visible or not visible, and if it is visible, if it is a separate window, or a part of the AmIRC window. If the Sort Gadget is check marked, the list will be sorted alphabetically, otherwise, the list will reflect the order that the users have joined the chat.

The Buttons Gadget will toggle on & off the gadgets in the User Action List, located below the user list. If the user list is configured as a separate window, the buttons will also appear in that window.

The Order Cycle gadget allows you to choose if you want new users listed at the top or bottom of the user list, or to sort the list in alphabetical order. The Userlist win open? gadget will control if the userlist is open or closed if configured as a separate window. Misc  $---$ Here you may select a different pubscreen for the query window to appear on. If no pubscreen is specified, the Query window will open on the AmIRC default screen. Text Colors ----------- In this section, you may configure the colors that certain text will appear in AmIRC. These colors are based on the MUI pen colors that you have configured in MUI. Just click and hold on the cycle gadget to see a list of the MUI Pen colors available. Normal Text Text that is a normal message from a user. Private Messages Text that is a private message from another user to you. Mode Changes Text that shows a mode change for the channel. Highlighted Text text that is configured in the highlight list for AmIRC. Server Messages Text that comes from the server, i/e when a user joins or exits the channel. CTCP/DCC Messages Text that informs you of an incoming CTCP or DCC request. Logging ------- Here you may enter the path & name to use for the logfile.

#### <span id="page-43-0"></span>**1.50 AmIRC.guide/Lists**

"Lists..." Menu Item \*\*\*\*\*\*\*\*\*\*\*\*\*\*\*\*\*\*\*\*

Lists Configuration ===================

Alias Tab ---------

Here you can create aliases, or shortcuts for complex IRC commands. Some examples have been created for you, and a reference template appears at the bottom of this page. %p is the place holder for any arguments you may wish to add when using an alias.

#### Ignore Tab ----------

Here you can set which users if any you want to ignore, and what kind of messages from them to ignore. To add an ignore to the list, click the 'Add Ignore' gadget, then type the user's name in the text input gadget labeled 'Ignore'. Next click on the type of messages you want to ignore. Checking the 'text' box will prevent you from seeing any public messages from the user. Setting the 'privmsgs' box will prevent you from seeing /MSGs from that user to you. Likewise, clicking the 'CTCPs' box will prevent you from seeing any CTCP requests from the Ignored user. To delete an ignore, click on the entry you wish to delete, and then click on the 'delete ignore' gadget.

Hilite Tab

----------

Here you may set certain text to be highlighted in order to get your attention if that text appears. You may set text to match the nick, Userhost, or any keyword enclosed in double quotes. To add a new pattern, click on the Button labeled "Add new Hilite pattern", and type your pattern into the input gadget. To delete an existing pattern, Click on the entry yo uwish to delete and then click on the button labeled "Delete Hilite pattern". The Hilite patterns will ignore a pattern it recognizes if it was input by you, but will activate on the pattern from other users.

Pattern Definitions:

--------------------

#### Nick

This will watch the AmIRC listview for the nick that you specify, and highlight the text for that users message. The 'Nick' entry does not require double quotes.

#### Userhost

This will watch for messages that originate from a particular Userhost, and highlight the text for that message. Userhost entries may contain wildcards. Examples:

fred!fdoe@doe1.powernet.edu This will highlight only messages from fred at that particular address.

#### fred!\*@\*

This will highlight messages from anyone named fred, regardless of address or login name.

Fred!\*@\*.powernet.edu This will highlight messages from anyone named fred on any machine on powernet.edu \*!\*@doe1.powernet.edu This will highlight any messages from anyone on the doe1 machine at powernet.edu  $*! * @*$ This will highlight any messages from any user. "Keyword" This will highlight any message that contains the text enclosed in double quotes.

#### <span id="page-45-0"></span>**1.51 AmIRC.guide/Function Keys**

Function Key Definitions \*\*\*\*\*\*\*\*\*\*\*\*\*\*\*\*\*\*\*\*\*\*\*\*

Function Keys =============

Here you may define the Amiga's ten functon keys to insert text into the input string gadget of AmIRC. By using the keys normally, or with the 'shift' or 'crtl' modifiers, you may define up to 30 text input macros that can be used at the press of a key. This is similar to the functon key macros found on many popular terminal emulation programs.

A /n at the end of a function key definition will send a <CR> after the text. The function key definitions also allow placeholders, similar to the

user buttons

#### <span id="page-45-1"></span>**1.52 AmIRC.guide/ARexx**

```
AmIRC's ARexx Port
****************
```
.

Overview ========

AmIRC supports a versatile ARexx Port.

Reference =========

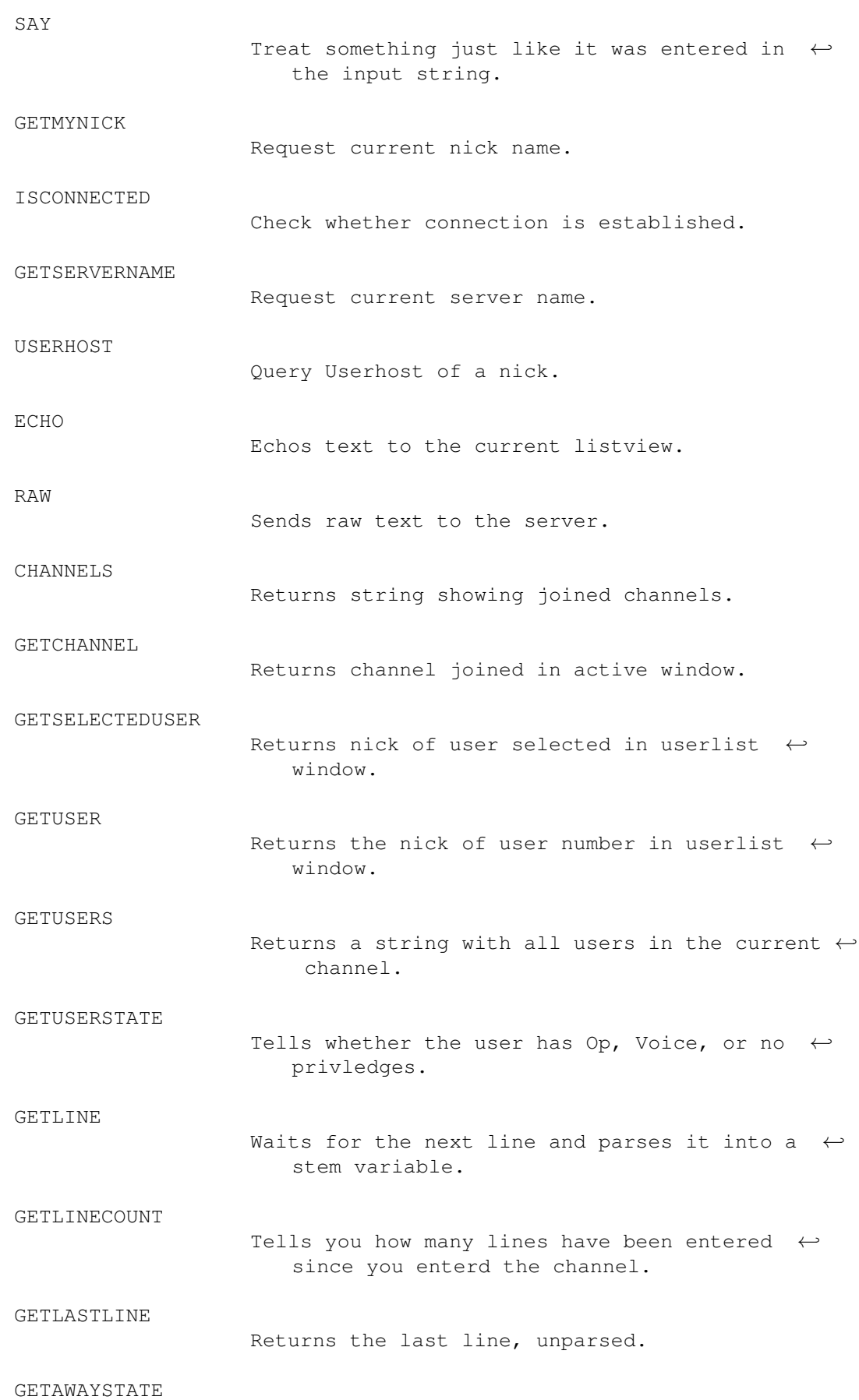

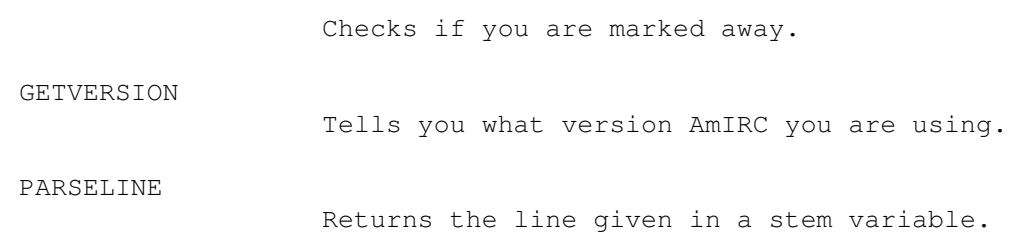

# <span id="page-47-0"></span>**1.53 AmIRC.guide/RX\_SAY**

SAY

Usage: SAY TEXT/F

DESCRIPTION:

 $---$ 

Treats TEXT just like it has been entered in the string gadget of the current window.

EXAMPLES:

say '/JOIN #Amigager'

RELATED TOPICS: See RX\_ECHO .

# <span id="page-47-1"></span>**1.54 AmIRC.guide/RX\_ISCONNECTED**

ISCONNECTED

-----------

Usage: ISCONNECTED

DESCRIPTION:

Checks whether a connection is currently established. Returns RC 0 if the link is up, RC 5 otherwise.

EXAMPLES:

ISCONNECTED; say rc

RELATED TOPICS:

# <span id="page-48-0"></span>**1.55 AmIRC.guide/RX\_GETMYNICK**

GETMYNICK

---------

Usage: GETMYNICK

DESCRIPTION:

Returns your current nickname.

EXAMPLES:

GETMYNICK; say result

RELATED TOPICS: See RX\_GETSERVERNAME .

# <span id="page-48-1"></span>**1.56 AmIRC.guide/RX\_GETSERVERNAME**

GETSERVERNAME

-------------

Usage: GETSERVERNAME

DESCRIPTION:

Returns the name of the IRC server you are currently connected to.

EXAMPLES:

GETSERVERNAME; say result

RELATED TOPICS: See RX\_GETMYNICK

.

#### <span id="page-48-2"></span>**1.57 AmIRC.guide/RX\_USERHOST**

USERHOST

--------

Usage: USERHOST NICK/A

DESCRIPTION:

Returns the userhost specification belonging to NICK.

AMIRC keeps a internal list of the userhosts of every nick that occured yet. You can query this database with this command. Note however that it is possible that the userhost isn't in the database yet; this command will not query the server than, but simply return an error.

EXAMPLES:

USERHOST Olli; say result

RELATED TOPICS: See RX\_GETMYNICK .

#### <span id="page-49-0"></span>**1.58 AmIRC.guide/RX\_ECHO**

ECHO  $----$ 

Usage: ECHO P=PREFIX/K, TEXT/F

DESCRIPTION:

Sends text to the listview

EXAMPLES:

ECHO P=Kewlja This is echo test

#### <span id="page-49-1"></span>**1.59 AmIRC.guide/RX\_RAW**

RAW  $---$ Usage: RAW TEXT/F DESCRIPTION: Sends text to the server in raw format. EXAMPLES: RAW PRIVMSG phalanx: heya! whats happening?

# <span id="page-49-2"></span>**1.60 AmIRC.guide/RX\_CHANNELS**

CHANNELS -------- Usage: CHANNELS NULL DESCRIPTION: Returns a list of channels currently joined in the format: "#channel1 #channel2 etc." EXAMPLES: options results; channels; say result

# <span id="page-50-0"></span>**1.61 AmIRC.guide/RX\_GETCHANNEL**

GETCHANNEL

Usage: GETCHANNEL

DESCRIPTION:

----------

Returns the name of the channel currently active in the format: "#channel."

EXAMPLES:

options results; getchannel; say result

RELATED TOPICS: See RX\_CHANNELS

.

# <span id="page-50-1"></span>**1.62 AmIRC.guide/RX\_GETSELECTEDUSER**

```
GETSELECTEDUSER
```
---------------

Usage: GETSELECTEDUSER

DESCRIPTION:

Returns the Nick the user highlighted in the userlist window.

EXAMPLES:

options results; getselecteduser; say result

RELATED TOPICS: See RX\_GETUSER , See RX\_GETUSERS

# <span id="page-51-0"></span>**1.63 AmIRC.guide/RX\_GETUSER**

.

GETUSER

-------

Usage GETUSER /N

DESCRIPTION:

Returns the nick of the user number given on the active channel userlist.

EXAMPLES:

options results; getuser 1; say result

RELATED TOPICS: See RX\_GETSELECTEDUSER , See RX\_GETUSERS .

# <span id="page-51-1"></span>**1.64 AmIRC.guide/RX\_GETUSERS**

GETUSERS

--------

Usage GETUSERS

DESCRIPTION:

Returns a string containing the list of users on the active channel.

EXAMPLES:

options results; getusers; say result

RELATED TOPICS: See RX\_GETUSER , See RX\_GETSELECTEDUSER

#### <span id="page-52-0"></span>**1.65 AmIRC.guide/RX\_GETUSERSTATE**

.

GETUSERSTATE ------------

DESCRIPTION:

Usage GETUSERSTATE /N

Returns the status of user "num" on the active channel. RC=0 User is online, but has no special status. RC=1 User is Channel Operator. RC=2 User is online and has been "Voiced". RC=5 User # not in the userlist. EXAMPLES:

options results; getuserstate 1; say rc

#### <span id="page-52-1"></span>**1.66 AmIRC.guide/RX\_GETLINE**

GETLINE

-------

Usage GETLINE

DESCRIPTION:

Waits for a line from the server and returns the following stem variables;. LINE = The entire, unparsed, line recieved. LINE.PREFIX = The Nick and user@host. LINE.COMMAND= The MSG Type. LINE.DEST  $=$  The channel the message was written to.  $LINE. REST = The message text.$ EXAMPLES: options results getline text=line prefix=line.prefix comm=line.command dest=line.dest rest=line.rest say text, prefix, comm, dest, rest RELATED TOPICS: See RX\_PARSELINE

, See RX\_GETLASTLINE

#### <span id="page-53-0"></span>**1.67 AmIRC.guide/RX\_GETLINECOUNT**

.

GETLINECOUNT

------------

Usage GETLINECOUNT

DESCRIPTION:

Returns the number of lines in the channel buffer for the active window channel.

EXAMPLES:

options results; getlinecount; say result

.

RELATED TOPICS: See RX\_GETLINE

#### <span id="page-53-1"></span>**1.68 AmIRC.guide/RX\_GETLASTLINE**

GETLASTLINE

-----------

Usage GETLASTLINE

DESCRIPTION:

Returns the last private message received in the format;. :nick!~user@host Messagetype Nick :message text.

EXAMPLES:

options results; getlastline; say result

RELATED TOPICS: See RX\_PARSELINE , See RX\_GETLINE .

## <span id="page-54-0"></span>**1.69 AmIRC.guide/RX\_GETAWAYSTATE**

GETAWAYSTATE ------------

Usage GETAWAYSTATE

DESCRIPTION:

Returns your away status. rc=0 Not away. rc=5 Away. EXAMPLES:

options results; getawaystate; say rc

#### <span id="page-54-1"></span>**1.70 AmIRC.guide/RX\_GETVERSION**

GETVERSION ----------

Usage GETUSERS

DESCRIPTION:

Returns the Version number of AmIRC.

EXAMPLES:

options results; getversion; say result

#### <span id="page-54-2"></span>**1.71 AmIRC.guide/RX\_PARSELINE**

PARSELINE

Usage PARSELINE

DESCRIPTION:

---------

Parses the line specified and returns the following stem variables; LINE = The entire, unparsed, line recieved. LINE.PREFIX = The Nick and user@host LINE.COMMAND= The MSG Type LINE.DEST = The channel the message was written to.  $LINE. REST$  = The message text. EXAMPLES:

options results

getlastline last=result parseline last text=line prefix=line.prefix comm=line.command dest=line.dest rest=line.rest say text, prefix, comm, dest, rest RELATED TOPICS: See RX\_GETLINE , See RX\_GETLASTLINE .

#### <span id="page-55-0"></span>**1.72 AmIRC.guide/About MUI**

Magic User Interface \*\*\*\*\*\*\*\*\*\*\*\*\*\*\*\*\*\*\*\*

About MUI =========

This application uses

MUI - MagicUserInterface

(c) Copyright 1993/94 by Stefan Stuntz

Without MUI, AmIRC wouldn't exist.

If you want to register directly, feel free to send

DM 30.- or US\$ 20.-

to

Stefan Stuntz Eduard-Spranger-Straße 7 80935 München GERMANY

Why MUI? ========

Why MUI? you ask... MUI is the most powerful application framework toolkit available for any platform. MUI allows applications to provide their users with a highly usable, fast and configurable user interface which works well on any screen setting, from a 640x200 NTSC display to a 1280x1024 true color

graphics board. MUI applications use less memory than comparable applications since they can rely on a huge set of shared class code, which is especially true if several MUI apps are run on the same machine.

Plus, MUI's powerful OO class methods allows the application programmer to work on the program's functionality instead of doing repetitive low level tasks, resulting in much more powerful applications given the same development times. MUI's GUI classes overcome the severe design bugs in the ROM internal BOOPSI gadget classes, allowing for complex GUI objects without high priority CPU hogging or potential system deadlocks.

MUI compacts over 4 years of development and optimization in a powerful toolkit, an effort no application programmer can afford to invest in his own development.

#### <span id="page-56-0"></span>**1.73 AmIRC.guide/Credits**

Those Deserving Favour \*\*\*\*\*\*\*\*\*\*\*\*\*\*\*\*\*\*\*\*\*\* Thanks to:: =========== The author wishes to thank the following people for their help during AmIRC development: Karl 'Phalanx' Bellve Who provides space, connectivity and cpu time for running the AmIRC support area. He also helped during development, and did alot of encouragement. :-) Laurence 'DuRaN' Walton Who did write the documentation, first installer and also helped alot during development in other respects. Christopher 'ChrisDi' Dietz Who did the German catalog translation. Philippe 'PhB' Brand Who did the french catalog translation. Fredrik Rambris Who did the swedish catalog translation. Pascal 'arcade' Eeftinck Who did the dutch catalog translation. Juan 'Goliath' Ramirez Who did the Spanish translation Manuel 'CCCP' Giorgini Who did the Italian translation

Troy 'Doogie' Davis Who helped much with testing and developing the ARexx port, besides reporting bugs and making useful suggestions of other kinds. Robert 'RobR' Reiswig Who did write the installer script. Mike 'Mike' Fitzgerald for writing the ARexx Section of the docs Olaf 'Olsen' Barthel Michael 'mlelstv' van Elst Kenneth 'Kenneth' Jennings David 'Deathland' Zvekic for their help with debugging the as225r2 code. Klaus 'kmel' Melchior for his help with tracking down several MLink problems. Andreas M. 'bonzo' Kirchwitz for useful advice and showing a good load of humor during the //KICKBAN test. Ralph 'rbabel' Babel who helped to track down a nasty bug in slink's constructor priority ordering. The SAS/C Amiga Development team (Especially Steve Krueger) For their continued support of teh SAS/C Compiler Holger 'hkr' Kruse who pointed out the easy solution to the WTF is my own IP number? problem Jason 'morden' Murray Robert 'Devo' Bradman who drew the OP and VOICE icons Angela 'Nessy' Schmidt Christoph 'Pepo' Feck Sascha 'Master' Lentz who helped test several AmIRC features in a real-life environment  $(say #AmigaGER ; -)$ The IRC admin at irc.uni-paderborn.de (Thomas 'Heager' Thissen) which served as the primary test site Brian 'SmknDHerb' Maurino Sandro 'Sandro' Catallo Robert 'Gostrider' Wilkins Who created and compiled the demo sounds Fionn 'Fionn' Behrens Frank 'Daddie' Peters Holger 'Heureka' Jakob

Jens 'Jens' Hünerberg Mathias 'Merlin' Mischler Michael 'mickh' Hohmann Nicole 'Talyn' Brandt Peter 'Stoebi' Schulz Roy 'AK' Millican Thomas 'logo' Butter for early testing and design suggestions Christoph 'CeeGee' Gülicher Danny 'Danny' Amor Markus 'Ill' Illenseer Markus 'Lammy' Lamers Matthias 'DrMabuse' Lühr who simply bugged me to get on the list :) Osma 'Tau' Ahvenlampi The major inspiration for the IGNORE support in AmIRC This Document Prepared by Laurence Walton ©1995 Oliver Wagner All Rights Reserved

#### <span id="page-58-0"></span>**1.74 AmIRC.guide/Bug Reports**

How to Report Bugs \*\*\*\*\*\*\*\*\*\*\*\*\*\*\*\*\*\*

Bug Reports ===========

> Please send bug reports to AmIRC@lsd.wupper.de, not to my standard mailbox. Include in the report the OS version of your amiga, The version of MUI that you have installed, and the version of AmIRC that you are using.

Problems or additions of the AmIRC documentation should be directed to:

lww@pgh.net

#### <span id="page-58-1"></span>**1.75 AmIRC.guide/Known Bugs**

Problems, Causes, & Cures \*\*\*\*\*\*\*\*\*\*\*\*\*\*\*\*\*\*\*\*\*\*\*\*\*

Known Bugs ==========

- \* You absolutely MUST install SetPatch 40.16 (or higher), otherwise you will stumble over the broken pool functions in 3.0/3.1 exec
- \* The main window sometimes doesn't refresh properly when SIMPLE\_REFRESH is used. Known bug in MUI 2.3's listview refresh sometimes throwing away damage regions. Fixed in MUI 3.
- \* Lockup when using Magic Menu. Install NewObtainGIRPort to cure this. NewObtainGIRPort is available from aminet or from the AmIRC home page. In older readme's, I suggested using SafeGIRPort, but there were reports that this won't really help the problem. Sorry, I don't use Cycle2Menu or MagicMenu and never had any problems with this myself.
- \* There are various problems when using AmIRC as a CLChat (ArcNet) client. These are all caused by bugs within CLChatIRCD and can't be fixed on AmIRC's side.
- \* ALT-CURSOR-UP/DOWN doesn't work with MultiCX. MultiCX's "advanced Edithook" will eat Cursor-UP/Down-Inputevent on it's own so they can't be processed by AmIRC. Use a different edit hook.
- \* ZFREQ causes AmIRC to fail upon start. ZFREQ seems to be unable to bear an application allocating a real huge number of ASL\_Filerequest structures. Use a different file requester patch.
- \* Neither HILITE nor URL-Grabber work on text written by yourself. This is due to internal reasons, I'm not sure if it is worth changing.

#### <span id="page-59-0"></span>**1.76 AmIRC.guide/AmIRC Support**

How to Get Help & Updates \*\*\*\*\*\*\*\*\*\*\*\*\*\*\*\*\*\*\*\*\*\*\*\*\*

One Click Updates =================

You can easily download the latest version of AmIRC from the official AmIRC support site by choosing the 'About...' Menu item from the 'AmIRC' menu. Here you will Find a gadget Labeled 'Download Latest version of AmIRC'. By clicking this gadget, AmIRC will check the support site for the version of AmIRC there. If it is newer than the version you are using, it will proceed to download it for you. If it is the same version, you will be notified of this, and the download will be aborted. Once the new archive has been downloaded, You will be shown the latest 'AmIRC.readme', and you will be given the option of unarchiving the release to ram. NOTE: You must have LHA in your c: directory for this functon to operate. Once you have done this, just overwrite the old AmIRC files with the new ones. Your configuraton files will remain unchanged.

NOTE: The auto update will only download a stripped version of the archives, because this assumes you have already installed the full

```
version of AmIRC. with auto update, you will receive the executables
and any updated documents.
Support
=======
AmIRC Support Mailing List
     To keep up to date on AmIRC improvements or to get answers to AmIRC
     problems, Join the AmIRC support mailing list by sending email to:
     AmIRC-Request@lsd.wupper.de
     with the text "Add" in the body.
     AmIRC FTP Support Site
     For AmIRC Updates & Patches, ftp to:
     ftp.vapor.com/support/amirc/
     AmIRC Support on the World Wide Web
     Or, Alternatively, Visit the AmIRC WWW Support Site at:
     http://www.vapor.com/support/amirc/
```
#### <span id="page-60-0"></span>**1.77 AmIRC.guide/Index**

\*\*\*\*\*

Index

#amiga IRC Actions Options Actions Aliases, setting up Lists AmIRC Menu AmIRC AmIRC Support AmIRC Support ARexx Menu Rexx ARexx Reference ARexx

Away, Setting AWAY Bugs, Known Known Bugs Bugs, Reporting Bug Reports Channel Modes, changing MODE Commands Commands Configuration Options AmIRC Setup Configuration with MUI MUI Preferences Configuring AmIRC Configuration Connecting to an IRC server Connecting Contents, Table of Top Copyright Information Copyright Credits Credits CTCP CTCP DCC DCC Events Options Events Features Of AmIRC Features Function Keys, Setting up Function Keys GUI Options GUI Hilighting certain text Lists Igoring Users Lists

Installing AmIRC Installation Inviting a user to a channel INVITE IRC IRC IRC Terminology IRC Terms Joining a channel JOIN Kicking a user from a channel KICK Known Bugs Known Bugs Leaving a channel LEAVE LIsting Channels LIST Listing names on IRC NAMES Listing Users on a server USERS Lists Menu Lists Logging Channel Text LOG Menus Menus Messages options Messages MUI Configuration MUI Preferences MUI, About About MUI Net Etiquette IRC Nickname, Changing NICK

Nickname, Setting NICK Notice, Sending NOTICE Operating AmIRC Operation Pattern matching of users WHO Private message, sending MSG Quitting IRC QUIT Raw text, sending RAW Registering AmIRC Registration Reporting Bugs Bug Reports Requirements for running AmIRC Requirements Settings Menu Settings Settings menu: Actions Actions Settings Menu: Events Events Settings Menu: GUI GUI Settings Menu: Messages Messages Support for AmIRC users AmIRC Support Thanks to... Credits Time, getting server's TIME Topic, Changing the TOPIC

User Modes Menu User Modes User's, finding more info on WHOIS User, checking if on ISON Userhost, finding a user's USERHOST Version, server's software VERSION What is IRC IRC Who Was User WHOWAS Windows Menu Windows